UŽÍVATEĽSKÝ MANUÁL

# **KEYLAB** mkII

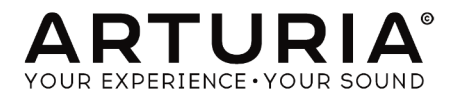

# **Ďakujeme vám za zakúpenie KeyLab MkII!**

Tento manuál popisuje vlastnosti a funkciu Arturia **KeyLab MkII**, a obsahuje špecifické detaily jeho vlastností, aby ste mohli plne využívať tento výkonný klávesový kontrolér.

V tomto balení nájdete:

- Klávesový kontrolér KeyLab MkII
- USB kábel
- Adaptér proti zemnej slučke
- Príručku Quick Start Guide. V tomto dokumente nájdete zopár jednoduchých krokov na rozbehnutie KeyLabu MkII, spolu s registračnými kódmi, potrebnými na zaregistrovanie zariadenia a aktiváciu priloženého softvéru:
	- Analog Lab 4
	- Ableton Live Lite
	- Piano V2

**Zaregistrujte váš KeyLab MkII čo najskôr ako sa dá!** Na spodnom paneli je nálepka obsahujúca sériové číslo vášho zariadenia a odomykací kód (unlock code). Tieto budú požadované počas online registračného procesu. Možno si ich budete chcieť niekde poznačiť alebo odfotiť nápeku pre prípad, že by sa poškodila.

Registrácia vášho KeyLabu MkII prináša nasledovné výhody:

- Možnosť aktivovať softvér Analog Lab 4 s vyše 6000 skvelými presetmi
- Prijímať špeciálne ponuky určené majiteľom KeyLabu MkII

# **Dôležité upozornenia**

**Zmeny špecifikácií vyhradené:** Veríme, že informácie obsiahnuté v tomto manuáli, sú ku dňu tlače korektné. Jednako Arturia si vuhradzuje právo na zmenu alebo modifikácie akejkoľvek špecifikácie bez predchádzajúceho upozornenia, alebo povinnosti updatovať kúpený hardvér.

**DÔLEŽITÉ:** Produkt a jeho softvér môže pri použití so zosilňovačom, slúchadlami alebo reproduktormi produkovať zvukovú hladinu, ktorá môže spôsobiť trvalé poškodenie sluchu. NEPOUŽÍVAJTE dlhodobo pri vysokej hlasitosti alebo pri nepríjemnej úrovni posluchu. Ak spozorujete akékoľvek poškodenie sluchu alebo zvonenie v ušiach, poraďte sa s ušným lekárom.

**POZNÁMKA:** Záruka výrobcu sa nevzťahuje na servisné náklady spôsobené nedostatkom znalostí ohľadom funkcií a vlastností zariadenia tak ako je navrhnuté; zodpovednosťou užívateľa je prečítať si manuál. Prosím prečítajte si pozorne manuál a poraďte sa s predajcom predtúm, ako si vužiadate servis.

#### **Bezpečnostné predpisy zahŕňajú, ale neobmedzujú sa na nasledovné:**

- 1. Prečítajte si tieto inštrukcie.
- 2. Vždu dodržiavajte tieto inštrukcie.
- 3. Pred čistením nástroja vždy odpojte USB kábel. Pri čistení používajte suchú a jemnú tkaninu. Nepoužívajte benzín, alkohol, acetón, terpentín alebo iné organické rozpúšťadlá; nepoužívajte tekutý čistiaci prostriedok, sprej alebo príliš vlhkú tkaninu.
- 4. Nepoužívajte tento aparát v blízkosti vody alebo vlhkosti ako je vaňa, výlevka, bazén alebo podobné miesta.
- 5. Neumiestňujte nástroj na nestabilné miesto, odkiaľ by mohol spadnúť.
- 6. Neumiestňujte ťažké objekty na nástroj. Nezakrývajte žiadne vetracie otvory nástroja; tieto zabezpečujú vetranie, aby sa predišlo prehriatiu nástroja. Neumiestňujte nástroj v blízkosti žiadnych zdrojov tepla, alebo na miesta so slabým prúdením vzduchu.
- 7. Nástroj neotvárajte ani nevkladajte nič dovnútra, môže to spôsobiť požiar alebo elektrický šok.
- 8. Nenalievajte do nástroja žiadne tekutiny.
- 9. V prípade poruchy vždy prineste nástroj do kvalifikovaného servisného centra. Vašu záruku zrušíte pri otvorení a odstránení krytu, tiež nesprávne testovanie môže spôsobiť elektrický šok alebo ďalšie poruchy.
- 10. Nepoužívajte nástroj počas búrky a bleskov.
- 11. Nevystavujte nástroj príliš horúcemu slnečnému žiareniu.
- 12. Nepoužívajte nástroj v blízkosti úniku plynu.
- 13. Arturia nie je zodpovedná za akékoľvek poškodenie alebo stratu dát spôsobené nesprávnym zaobchádzaním s nástrojom.

# Obsah

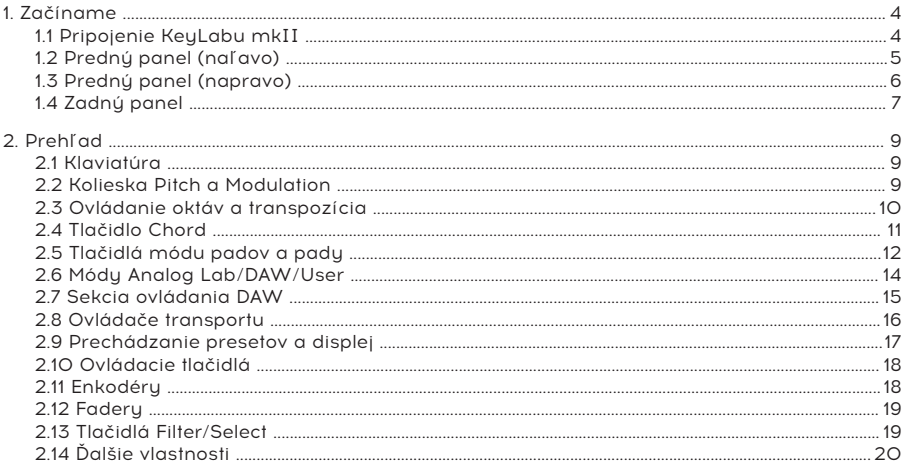

# **1. ZAČÍNAME**

# **1.1 Pripojenie KeyLabu mkII**

Odporúčame nainštalovať Analog Lab 4 a ďalší priložený softvér predtým, ako si prečítate tento manuál. Zaregistrujte a autorizujte softvér na webstránke Arturia.

Ďalej pripojte KeyLab mkII k vášmu počítaču pomocou priloženého USB kábla. Týmto pripojením je zabezpečené aj napájanie.

KeyLab mkII je class-compliant USB zariadenie, takže jeho drivery sa automaticky nainštalujú keď ho pripojíte k počítaču. Váš klávesový kontrolér bude pripravený na použitie pár sekúnd po zapnutí.

Ak chcete KeyLab mkII používať na ovládanie externých zariadení bez pripojenia k počítaču, jednoducho použite voliteľný napájací zdroj 9-12 V, 1 A. Potom prepojte váš systém ako je vusvetlené nižšie:

- **• MIDI zariadenia:** prepojte MIDI kábel z Out konektora KeyLabu mkII do MIDI In konektora jedného z ovládaných zariadení. Odtiaľ môžete reťaziť MIDI signál cez jednotlivé zariadenia. Ale lepšie je použiť MIDI patchbay: zabráni sčítavaniu oneskorenia pri prechádzaní dát cez každé zariadenie.
- **• Control Voltage zariadenia:** prepojte kvalitné 1/8" TS káble medzi modulárnym analógovým systémom a konektormi CV In/Out/Gate/Mod1/Mod2 na zadnom paneli KeyLabu mkII.

# **1.2 Predný panel (naľavo)**

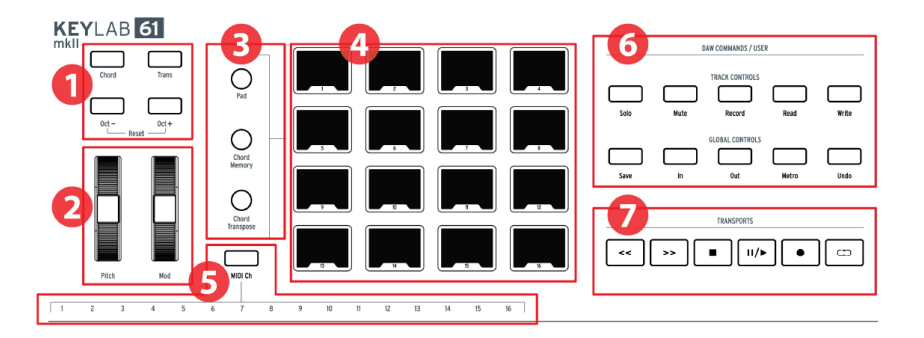

- **1. Tlačidlá Octave, Chord & Transpose:** aktivujú rôzne funkcie ovládania výšky tónu a akordov KeyLabu mkII.
- **2. Kolieska Pitch & Mod:** používajú sa na ohýbanie tónu a modulačné parametre vášho zvuku.
- **3. Tlačidlá módov padov:** používajú sa na prepínanie medzi módmi padov. Tlačidlo Pad vyberá nastavenia User presetu; dve tlačidlá nižšie vyberajú rôzne akordické módy.
- **4. Hracie pady:** dajú sa použiť na spúšťanie samplov vo vašej DAW, hranie akordov na softvérovúch/hardvérovúch nástrojoch, a/alebo vysielanie všetkúch druhov MIDI dát vrátane polyfonického aftertouch (sú tlakovo citlivé). Každý pad môže mať v každom móde rôzne nastavenie.
- 5. **Klávesy výbery MIDI kanála:** podržte tlačidlo MIDI Ch a stlačte jeden z prvých 16 klávesov pre výber užívateľského MIDI kanála.
- **6. DAW príkazy / užívateľská sekcia:** táto sekcia ovláda rôzne funkcie vo vašom obľúbenom softvéri pre nahrávanie zvuku, vrátane ovládania stôp ako je Solo, Mute a ostatných príkazov. Ak máte jednu z DAW uvedených tu, použite zodpovedajúcu magnetickú šablónu na označenie tlačidiel (priložené).
- **7. Ovládanie transportu:** ponúka štandardné funkcie na ovládanie vašej DAW: Record, Play, Loop, atď. Ovládanie transportu je vždy dostupné vo všetkých troch módoch (Analog Lab, DAW a User).

# **1.3 Predný panel (napravo)**

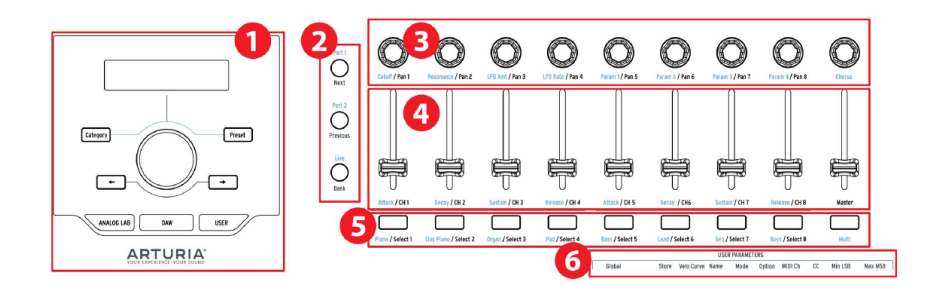

- **1. Preset Browser & Display:** táto sekcia sa používa na výber presetov v Analog Lab 4, pohyb v menu, a zobrazenie parametra a informácií o presete.
- **2. Ovládacie tlačidlá:** tieto 3 tlačidlá sa používajú v móde Analog Lab na prepínanie medzi 2 partami v Multi móde, výber záložky Live v Analog Lab 4 a nastavenie deliaceho bodu medzi Partami 1 a 2. V móde DAW sa používajú na výber skupiny stôp po ôsmych.
- **3. Enkodéry:** otočné knoby na ovládanie parametrov softvérových nástrojov, ako aj kanálovej panorámy vo vašej DAW.
- **4. Fadery:** na zmenu parametrov softvérových nástrojov, ako aj hlasitosti kanálov vo vašej DAW.
- **5. Tlačidlá Filter / Select:** používajú sa na filtrovanie typu presetov v móde Analog Lab, výber stôp v móde DAW a vykonávanie funkcií definovaných užívateľom v móde User.
- **6. Užívateľské parametre:** klávesu vuššej oktávu sú použité ako skratku v užívateľskom editačnom móde.

# **1.4 Zadný panel**

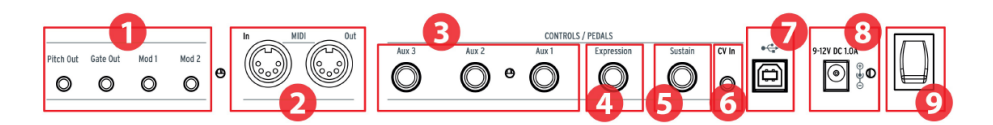

- **1. Výstupy Pitch/Gate/Mod:** tieto štyri konektory umožňujú KeyLabu mkII vysielať riadiace napätia a triggery do modulárneho systému. Rozsah napätí sa dá definovať v User Edit móde alebo pomocou MIDI Control Centra.
- **2. MIDI In/Out:** MIDI konektor KeyLabu mkII vysiela USB/MIDI dáta do externých zariadení, a dokáže to aj bez počítača, keď je napájaný voliteľným napájacím zdrojom. Konektor MIDI In prijíma MIDI dáta z externých zariadení, a tiež slúži ako MIDI/USB prevodník pre vašu DAW.
- **3. Pedálové vstupy Aux 1/2/3:** dajú sa použiť so spojitými pedálmi alebo pedálovými spínačmi. Môžu byť priradené akémukoľvek číslu MIDI CC v KeyLabe mkII, alebo pomocou MIDI Control Centra.
- **4. Vstup pre Expression pedál:** dá sa použiť so spojitými pedálmi alebo pedálovými spínačmi. Pôvodne vysiela MIDI CC #11, ale dá sa nanovo priradiť v KeyLabe mkII, alebo pomocou MIDI Control Centra.
- **5. Vstup pre Sustain pedál:** automaticky rozpoznáva polaritu pedála pri zapnutí KeyLabu mkII, takže môže byť použitý s akýmkoľvek štandardným pedálom. Tiež sa dá nakonfigurovať aby pracoval ako spojitý pedál z predného panela KeyLabu mkII, alebo pomocou MIDI Control Centra.
- **6. CV In:** konektor na pripojenie výstupu riadiaceho napätia z modulárneho suntetizátora do KeyLabu mkII. Dá sa použiť ako prevodník CV na MIDI a/alebo CV na USB. Rozsah napätia sa dá určiť z predného panela alebo pomocou MIDI Control Centra.
- **7. USB konektor:** použite ho na pripojenie KeyLabu mkII k vášmu počítaču. Tento port zabezpečuje súčasne napájanie, prenos MIDI dát a riadiacich informácií.
- **8. Napájací konektor:** ak chcete používať KeyLab mkII ako kontrolér bez pripojenia k počítaču, sem pripojte voliteľný napájací zdroj 9-12 V, 1 A.
- **9. Hlavný vypínač:** funguje rovnako keď je zariadenie napájané cez USB aj adaptér: hore je zapnutie, dole vypnutie.

#### **1.4.1 Stojí za pozornosť: zemné slučky**

Zemná slučka je nechcený prúd vo vodiči medzi dvomi bodmi. Výsledkom je rušenie vo vašom audio signáli, zvyčajne vo forme nízkofrekvenčného brumu. V zapojeniach s počítačom, CV/ Gate prepojeniami a audio zariadeniami sa môžu vyskytovať rušivé zemné slučky. Ale máme na to riešenie: adaptér proti zemnej slučke.

#### **1.4.1.1 Kedy by som mal použiť adaptér proti zemnej slučke?**

Vo väčšine prípadov nebudete potrebovať adaptér proti zemnej slučke.

Ak vo vašom zapojení nemáte problém so zemnou slučkou, jednoducho pripojte KeyLab mkII pomocou priloženého USB kábla k počítaču alebo voliteľnému napájaciemu zdroju 9-12 V, 1 A. Priložený adaptér proti zemnej slučke by ste mali použiť ak spozorujete šum na pozadí vo vašich reproduktoroch, ktorý sa stratí, keď odpojíte KeyLab mkII od vášho počítača alebo od CV/Gate prepojení s vaším analógovým zariadením. Zemná slučka môže spôsobiť aj problémy so sledovaním výšky tónu pri CV prepojeniach.

Adaptér proti zemnej slučke zapojte nasledovne:

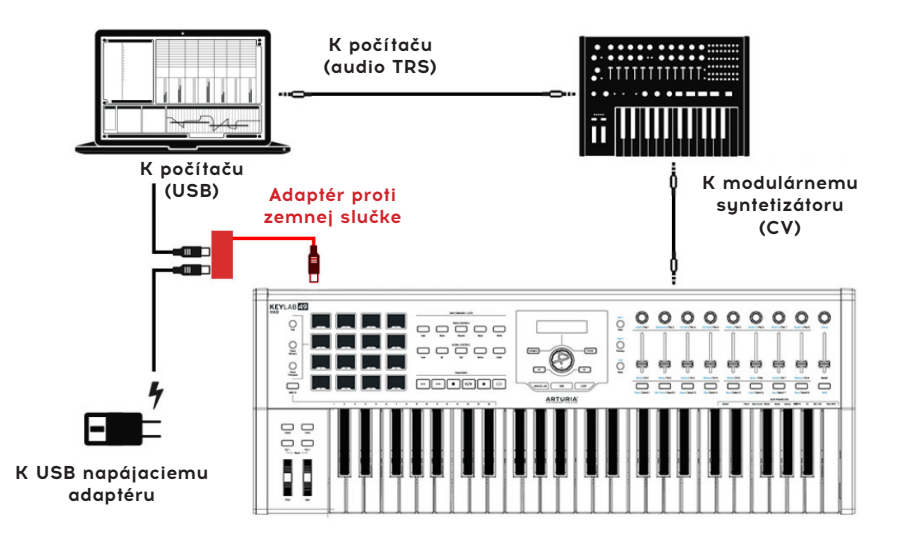

# **2. PREHĽAD**

# **2.1 Klaviatúra**

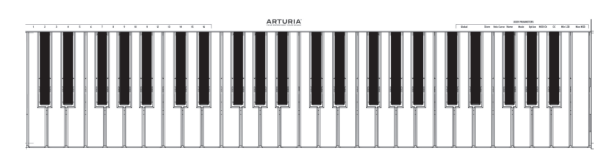

KeyLab mkII má syntetizátorovú klaviatúru, ktorá je rýchlostne aj tlakovo citlivá. 88-notová verzia má kladivkovú klaviatúru. Klávesy sa dajú použiť ako skratky pre prístup k parametrom v User (užívateľskom) móde. Pre kompletnú zoznam túchto skratiek pozrite str. 49 v originálnom manuáli.

#### **2.1.1 Zmena MIDI kanála**

MIDI kanál KeyLabu mkII sa dá zmeniť držaním tlačidla MIDI Ch a stlačením jedného z prvých 16 klávesov klaviatúry. Tým sa všetky ovládače, ktoré boli nastavené na User MIDI Channel, zmenia na tento kanál.

## **2.2 Kolieska Pitch a Modulation**

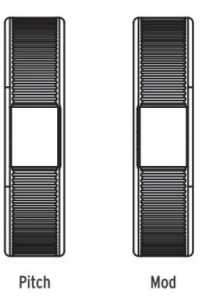

Tieto ovládače umožňujú ohýbanie tónu a ovládanie modulácie v reálnom čase.

Pohybom kolieska Pitch nahor alebo nadol sa zvyšuje alebo znižuje výška vybraného zvuku. Rozsah tohto efektu sa nastavuje v ovládanom softvérovom alebo hardvérovom nástroji.

Pohybom kolieska Modulation nahor sa zvyšuje množstvo modulácie vybraného zvuku. Odozva závisí na nastaveniach ovládaného nástroja. Koliesko Modulation je priradené MIDI CC #1, ale dá sa nanovo priradiť z predného panela, alebo pomocou MIDI Control Centra.

**POZN.:** Koliesko Pitch sa nedá nanovo priradiť, aby vysielalo iný typ MIDI dát.

## **2.3 Ovládanie oktáv a transpozícia**

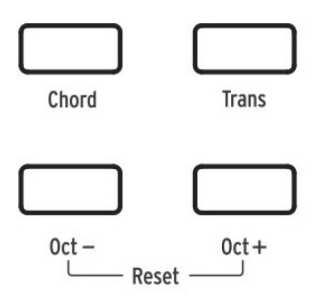

#### **2.3.1 Nastavenie oktávy**

Stlačením tlačidiel Oct- a/alebo Oct+ sa posúva rozsah klaviatúry KeyLabu mkII, čo vám dáva prístup k vyšším a nižším notám.

Keď je posun aktivovaný, vybrané tlačidlo oktáv bude blikať určitou rýchlosťou, aby indikovalo ako nízko alebo vysoko ste klaviatúru transponovali. Čím rýchlajšie bliká, tým viac je klaviatúra transponovaná od svojho stredu.

Pre rýchly reset oktávového posunu a návrat KeyLabu mkII do stredového rozsahu stlačte naraz tlačidlá Oct- / Oct+.

**POZN.:** Nastavenia oktáv a transpozície sú uložené v presetoch užívateľských máp.

#### **2.3.2 Aktivovanie transpozície**

Funkcia transpozície vám umožňuje posúvať rozsah klaviatúry chromaticky, aby sa dalo ľahšie hrať v rôznych stupniciach.

Pre transpozíciu KeyLabu mkII podržte tlačidlo Trans a vyberte základnú notu novej stupnice. Noty nižšie ako stredné C transponujú nadol, a noty nad stredným C nahor. Na zrušenie transpozície stlačte počas držania tlačidla Trans ktorékoľvek C.

Ak svieti tlačidlo Trans jasne, KeyLab mkII je transponovaný. Ak nesvieti, KeyLab mkII nie je transponovaný.

Funkcia transpozície sa dá zapínať a vypínať. Ak svieti tlačidlo Trans tlmene, to znamená, že klaviatúra nie je práve transponovaná, ale pamätá si transpozíciu. Opätovným stlačením tlačidla Trans sa klaviatúra znova transponuje.

**POZN.:** Rozsah funkcie transpozície je -11 až +11 poltónov. Na rozšírenie tohto rozsahu použite tlačidlá Octave.

#### **2.3.3 Resetovanie transpozície**

Na resetovanie transpozície iba stlačte tlačidlo Trans a vyberte notu C. Jeho podsvietenie potom zhasne.

# **2.4 Tlačidlo Chord**

Tlačidlo Chord sa používa na zapínanie a vypínanie akordického módu klaviatúry. Ak bol týmto tlačidlom uložený akord, môžete ho hrať jedným klávesom. Hranie na rôzne klávesy transponuje akord nahor a nadol. Ako vytvoriť akordy a uložiť ich do pamäte je popísané v kapitole 6. Akordický mód.

Pre oboznámenie sa s padmi a ich módmi akordov si prečítajte nasledujúcu sekciu.

# **2.5 Tlačidlá módu padov a pady**

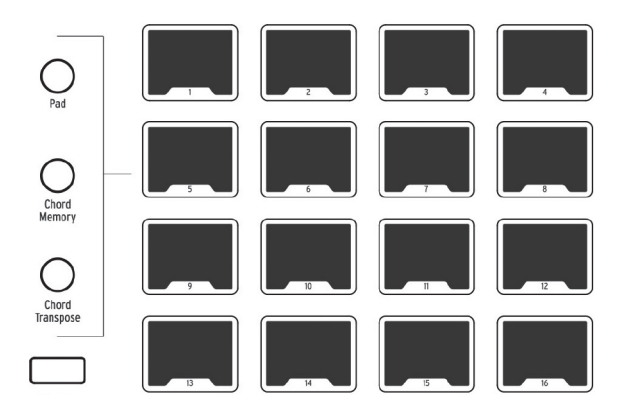

KeyLab mkII má 16 multifunkčných RGB padov, ktoré sú rýchlostne a tlakovo citlivé. Vysielajú polyfonický aftertouch, ktorý dokáže ovládať expresívnosť vašej hudby.

Pady sa často používajú na hranie bicích a perkusívnych partov, ale pady KeyLabu mkII sa dajú použiť aj na spúšťanie akordov, vysielanie MIDI CC dát a výber programov v jeho vnútri, alebo na externých MIDI zariadeniach. Každý pad môže mať svoje vlastné nastavenia, ktoré sa dajú editovať v User presete (kap. 5.), alebo pomocou MIDI Control Centra (kap. 8.).

**POZN.:** Akordické funkcie padov sú popísané v kap. 6. Akordický mód. Zvyšok nájdete v kap. 5. Užívateľský mód a kap. 8. MIDI Control Center.

#### **2.5.1 Tri módy padov**

Tri tlačidlá naľavo od padov menia ich funkciu:

- **Pad mód:** Dotykom na pad môžete hrať notu alebo vysielať istý druh MIDI dát. Odozva sa dá definovať z predného panela (kap. 5), alebo pomocou MIDI Control Centra (kap. 8.).
- **Chord Memory mód:** každý pad má uložený akord, ktorý môžete ním hrať.
- **Chord Transpose mód:** každý pad má uložený akord, ktorý sa dá hrať na klaviatúre. Pre použitie Chord Transpose módu musí svietiť tlačidlo Chord.

Pre oboznámenie sa s akordickými funkciami padov pozrite kap. 6. Akordický mód.

## **2.5.2 Priradenie MIDI nôt padov**

Pôvodné priradenie nôt 16 padom je zobrazené nižšie:

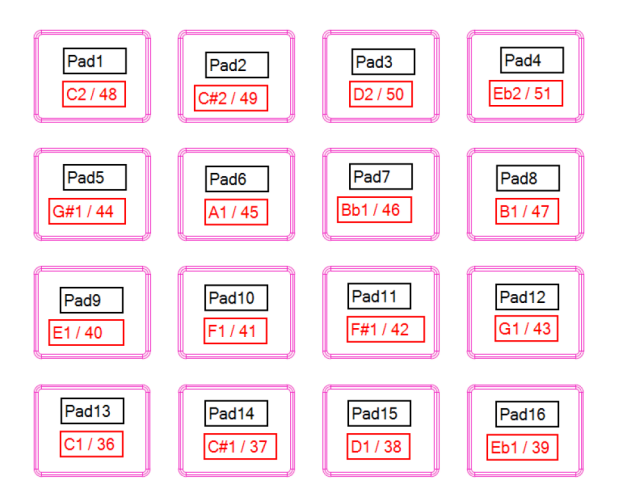

Tým sú pady umiestnené vo všeobecne používanej MIDI mape bicích s kick, snare, hi-hatmi a činelmi v komfortných pozíciách pre živé hranie. Môžu byť nanovo priradené akýmkoľvek číslam nôt, ktoré preferujete, v Užívateľskom editačnom móde (kap. 5.), alebo pomocou MIDI Control Centra (kap. 8.).

## **2.6 Módy Analog Lab/DAW/User**

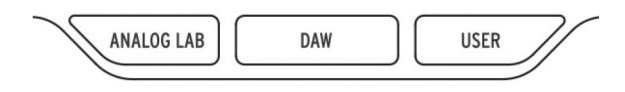

Tri veľké tlačidlá pod centrálnym knobom vám umožňujú prepínať KeyLab mkII medzi jeho tromi hlavnými módmi:

- **Analog Lab:** Konfiguruje knoby a fadery na ovládanie parametrov v Analog Lab 4, ako popisuje modrý text pod každým ovládačom. Centrálny knob, tlačidlá okolo neho a tlačidlá pod fadermi sa používajú na filtrovanie a výber presetov.
- **DAW:** Väčšina panelových ovládačov KeyLabu mkII ovláda váš nahrávací softvér.
- **User:** Použite centrálny knob na výber jedného z 10 presetov, každý so svojím vlastným nastavením pre každý ovládač. Presety sa dajú prispôsobiť z predného panela (kap. 5), alebo pomocou MIDI Control Centra (kap. 8.).

USER presety vám umožňujú konfigurovať ovládače a parametre vášho KeyLabu mkII (dynamické krivky, zrýchlenie knobov, MIDI In/Out nastavenia, CV In/Out nastavenia,...). Tieto parametre budú ovplyvňovať aj módy DAW a Analog Lab, takže môžete použiť vaše prispôsobenia v túchto módoch.

Ale pri použití pamätí Analog Lab alebo DAW je niekoľko ovládačov natvrdo namapovaných a nedajú sa prepísať USER presetmi.

#### • **Analog Lab**

- Sustain Pedal MIDI CC = 64 (ďalšie parametre Sustain pedála sú zdieľané)
- Expression Pedal MIDI CC = 11 (ďalšie parametre Expression pedála sú zdieľané)
- Mod Wheel MIDI CC = 1 (ďalšie parametre Mod Wheel sú zdieľané)
- Enkodéry 1-9 sú natvrdo namapované (ale zrýchlenie je zdieľané)
- Fadery 1-9 sú natvrdo namapované
- Tlačidlá Select 1-9 sú natvrdo namapované
- **DAW**
	- DAW ovládače sú natvrdo namapované
	- Enkodéry 1-9 sú natvrdo namapované (ale zrýchlenie je zdieľané)
	- Fadery 1-9 sú natvrdo namapované
	- Tlačidlá Select 1-9 sú natvrdo namapované

# **2.7 Sekcia ovládania DAW**

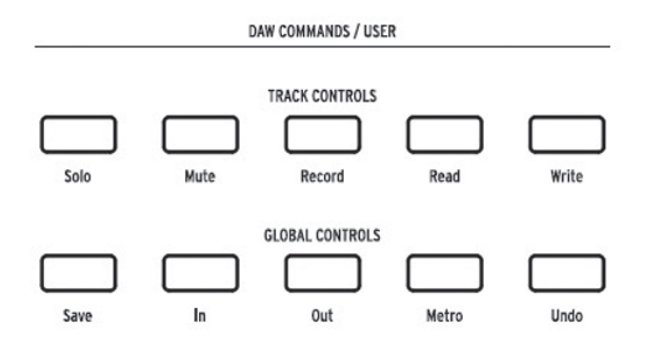

Predný panel KeyLabu mkII. Použite príslušnú magnetickú šablónu pre vašu DAW.

Keď je stlačené tlačidlo DAW módu, funkcie predného panela sa v mnohom zmenia.

#### **2.7.1 Ovládače stôp / Globálne ovládače**

KeyLab mkII vám dáva s použitím priemyselného štandardu Mackie HUI priamy prístup k najviac používaným povelom vo vašom nahrávacom softvéri, vrátane:

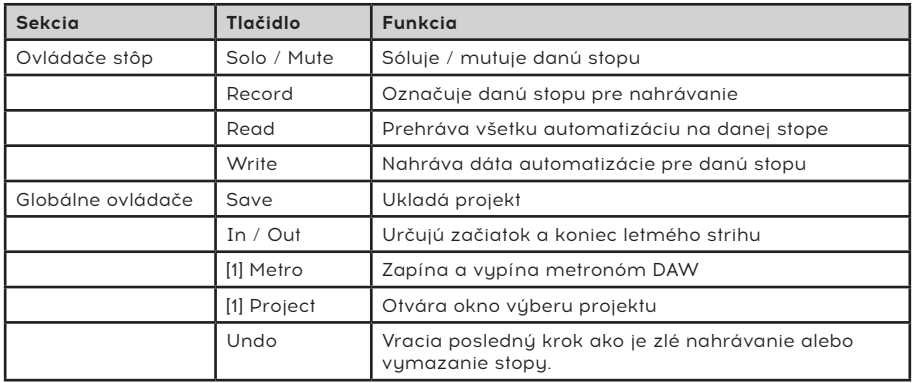

[1] V presete Pro Tools je to tlačidlo Project, nie Metro.

#### **2.7.2 8 DAW presetov**

DAW mód má 8 presetov, z ktorúch 6 je prednastavenúch pre použitie s populárnymi DAW softvérmi. Pridali sme magnetické šablóny s označením funkcií Track/Global tlačidiel pre týchto 6 DAW (sekcia 4.2.1).

Tiež sú tam dva presety pre použitie s inými DAW (Standard MCU a Standard HUI). Označenia Track/Global tlačidiel na KeyLabe mkII zodpovedajú ich funkciám MCU/HUI.

Preset MMC umožňuje vysielať štandardné MMC správy cez ovládače transportu pre tie DAW a MIDI zariadenia, ktoré nepodporujú MCU/HUI.

Pre výber presetu podržte tlačidlo DAW módu 1 sekundu, potom centrálnym knobom vyberte požadovanú DAW konfiguráciu.

Pre ďalšie informácie o funkciách DAW módu prosím pozrite kapitolu 4. DAW mód.

**POZN.:** Ak vaša DAW nie je v zozname presetov (sekcia 4.2.1), pravdepodobne je kompatibilná buď s MCU alebo HUI presetom. Prosím pozrite užívateľskú príručku vašej DAW pre detaily.

# **2.8 Ovládače transportu**

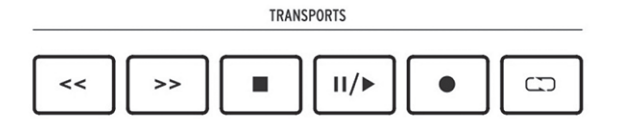

Sekcia transportu ponúka ovládače: pretáčanie dozadu, pretáčanie dopredu, stop, prehrávanie/ pauza, nahrávanie a zapínanie/vypínanie slučky.

# **2.9 Prechádzanie presetov a displej**

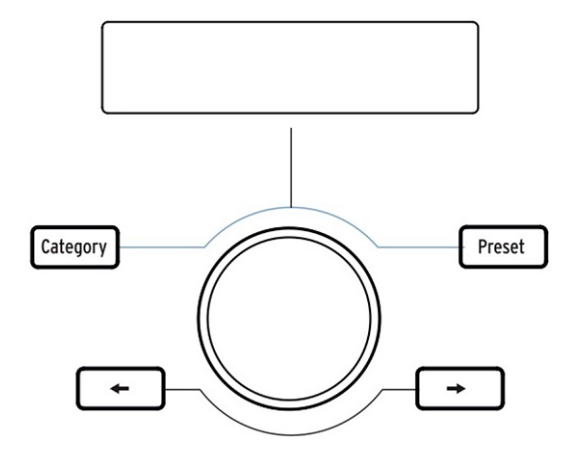

Tlačidlá **Category, Preset** a **ľavá/pravá šípka** sa používajú na výber presetov v móde Analog Lab (kap. 3), takže v tomto móde svietia všetky štyri tlačidlá.

V užívateľskom editačnom móde (kap. 5) sa na výber používajú iba tlačidlá **ľavá/pravá šípka**, takže svietia, ale tlačidlá Category/Preset nie.

Na prepnutie KeyLabu mkII do módu Analog Lab stlačte tlačidlo Analog Lab pod centrálnym knobom. Pre viac informácií o tomto móde prosím pozrite manuál Analog Lab 4, alebo kap. 3. Analog Lab v tomto manuáli.

Na prepnutie KeyLabu mkII do užívateľského módu stlačte tlačidlo User pod centrálnym knobom. Pre viac informácií o užívateľskom móde prosím pozrite kap. 5. User mód.

## **2.10 Ovládacie tlačidlá**

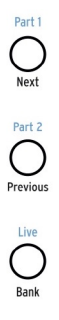

Ovládacie tlačidlá sa používajú na prepínanie funkcií enkodérov, faderov a tlačidiel KeyLabu mkII. Ich účel závisí od zvoleného módu:

- **Analog Lab mód (kap. 3):** Vuberá jednu z troch vrstiev definovateľnúch priradení ovládačov a makier v Multi. Tlačidlo Live sa tiež používa na aktiváciu Split módu a nastavenie deliaceho bodu.
- **DAW mód (kap. 4):** Vyberá rôzne skupiny stôp.
- **User mód (kap. 5):** Vyberá jednu z troch bánk definovateľných priradení ovládačov.

Prosím pozrite príslušné kapitoly tohto manuálu pre viac informácií o každom móde.

## **2.11 Enkodéry**

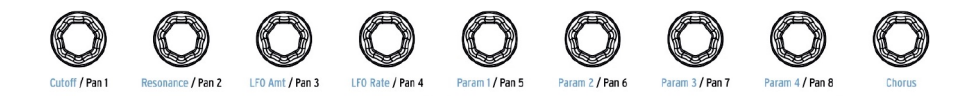

9 otočných ovládačov KeyLabu mkII sú nekonečné enkodéry s dvojitou funkciou.

V móde Analog Lab (kap. 3) ovplyvňujú zodpovedajúce parametre zobrazené v Analog Lab 4. Prvé štyri enkodéry majú názvy ovládaných parametrov vytlačené modrým textom, tak ako deviaty enkodér (Chorus). Funkcie enkodérov 5 - 8 sa môžu v rôznych presetoch líšiť.

V móde DAW (kap. 4) menia enkodéry panorámu zodpovedajúcich stôp na mixpulte.

Každý z 10 užívateľských presetov (kap. 5) umožňuje enkodérom vysielať rôzne typy riadiacich MIDI dát. K dispozícii sú tri banky nastavení pre každý z 9 enkodérov. Tiež sa dá každý enkodér pomenovať, a pri jeho otáčaní displej toto meno zobrazí. Tieto voľby sa dajú urobiť z predného panela (kap. 5), alebo pomocou MIDI Control Centra (kap. 8.).

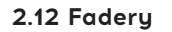

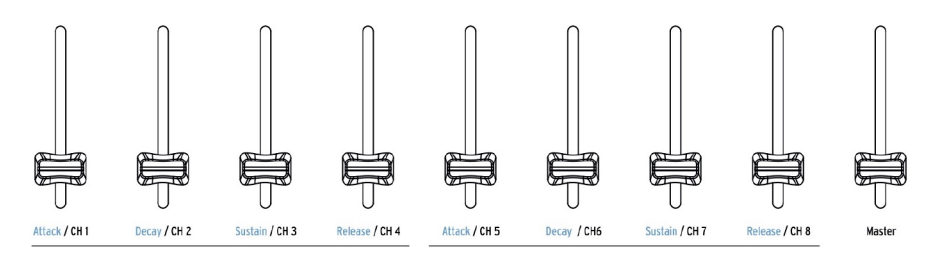

Podobne ako enkodéry, aj 9 faderov KeyLabu mkII má viacero funkcií, ktoré závisia od vybraného módu.

V móde Analog Lab (kap. 3) ovládajú fadery 1 - 8 parametre obálok, ktoré sú napísané modrým textom pod nimi. Fader 9 je vyhradený pre celkovú hlasitosť presetu.

V móde DAW (kap. 4) ovládajú fadery 1 - 8 hlasitosť 8 kanálov vo vašej DAW, a fader 9 celkovú hlasitosť. Pomocou troch ovládacích tlačidiel hneď naľavo od faderov je možné vybrať rôzne sety a banky stôp.

Každý z 10 užívateľských presetov (kap. 5) umožňuje faderom v troch bankách vysielať rôzne typy riadiacich MIDI dát. Tiež sa dá každý fader pomenovať, a pri jeho pohybe displej toto meno zobrazí. Tieto voľby sa dajú urobiť z predného panela (kap. 5), alebo pomocou MIDI Control Centra (kap. 8.).

## **2.13 Tlačidlá Filter/Select**

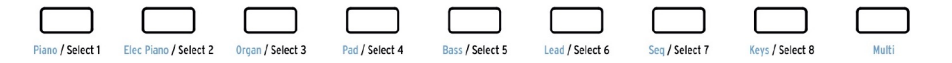

Každé z 9 tlačidiel pod fadermi má viacero funkcií, ktoré závisia od vybraného módu.

V móde Analog Lab (kap. 3) sa tlačidlá používajú na rýchly výber určitého typu nástroja (Piano, Lead atď.)

V móde DAW (kap. 4) sa tlačidlá používajú na výber jednej zo stôp vo vašej DAW. Pomocou troch ovládacích tlačidiel hneď naľavo od faderov je možné vybrať rôzne sety a banky stôp.

V User móde (kap. 5) môžu tlačidlá vysielať riadiace MIDI dáta, MIDI noty alebo Program Changes, v troch bankách dostupných v každom z 10 presetov. Tieto sa dajú priradiť z predného panela (kap. 5), alebo pomocou MIDI Control Centra (kap. 8.).

**POZN.:** Každé tlačidlo môže mať priradenú vlastnú farbu, ale to sa dá urobiť iba pomocou MIDI Control Centra (kap. 8).

# **2.14 Ďalšie vlastnosti**

#### **2.14.1 Globálne nastavenia**

KeyLab mkII má niektoré veľmi užitočné klávesové skratky. Už sme vysvetlili ako zmeniť MIDI kanál (sekcia 2.1.1), všetky ďalšie sú popísané v kap. 5. User mód.

Ale Globálne parametre určujú správanie KeyLabu mkII vo všetkých módoch a všetkých presetoch, takže bude najlpešie, keď sa tu o tom zmienime.

#### **2.14.1.1 Prístup ku Globálnym nastaveniam**

Globálne parametre môžete zobraziť a editovať:

- 1. Stlačte a držte tlačidlo módu User 1 sekundu. Začne blikať.
- 2. Stlačte najvyššiu klávesu D. Displej zobrazí v hornom riadku "Global" a v spodnom "LowPower".
- 3. Otáčajte centrálnym knobom pre zobrazenie globálneho parametra, ktorý chcete editovať.
- 4. Kliknite centrálnym knobom pre výber parametra.
- 5. Otáčajte centrálnym knobom pre zmenu hodnoty parametra.

Tieto nastavenia sa dajú editovať aj pomocou MIDI Control Centra (kap. 8), ktoré ponúka prístup k ďalším funkciám ako je kalibrácia pedálov.

#### **2.14.1.2 Tabuľka Globálnych nastavení**

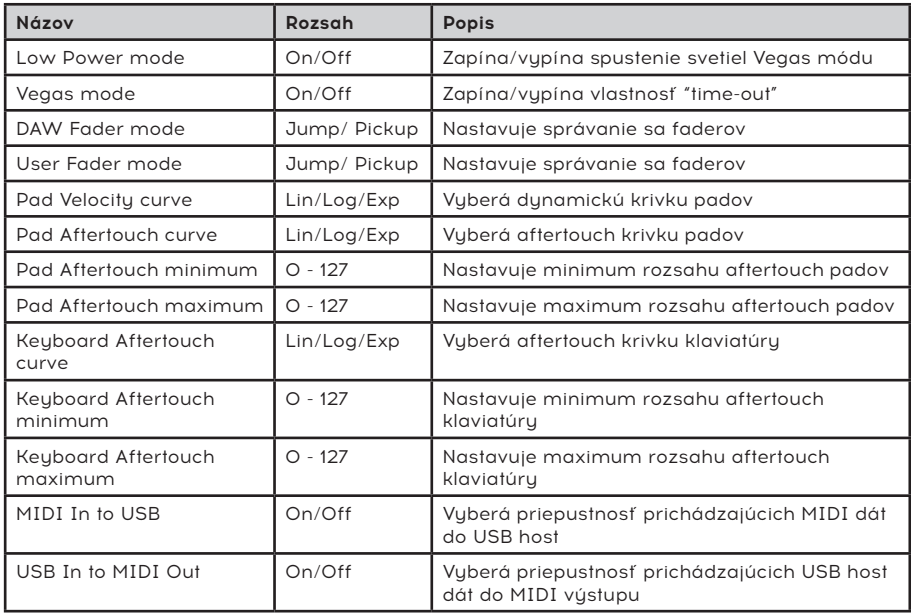

#### **2.14.2 Vyslanie správy Panic**

Je možné, že nota ostane hrať ak prepnete počas držania klávesy iný nástroj. Podobne niekedy ostane visieť hodnota kontroléra. Táto situácia sa dá ľahko vyriešiť vyslaním "Panic" správy, ktorá resetuje všetky kontroléry a vyšle správy "note off" na všetky MIDI kanály.

Pre vyslanie správy Panic z KeyLabu mkII stlačte trikrát rýchlo za sebou tlačidlo Stop.

#### **2.14.3 Továrenský reset**

Niekedy môže byť vhodné resetovať váš KeyLab mkII naspäť do továrenských nastavení. Tento proces inicializuje nástroj do svojho východiskového stavu.

**UPOZORNENIE: Vykonanie továrenského resetu prepíše všetkých 10 užívateľských presetov**  pôvodnými presetmi. Určite si ich Zálohujte pomocou MIDI Control Centra (kap. 8).

Pre továrenský reset vášho KeyLabu mkII nasledujte tieto jenoduché kroky:

- Vupnite KeyLab mkII pomocou hlavného vypínača vzadu na nástroji.
- Stlačte a držte tlačidlá Oct+ a Oct-.
- Znova zapnite nástroj.
- LCD displej zobrazí správu factory reset.
- Pre potvrdenie, že chcete vykonať továrenský reset, stlačte centrálny knob.